### **BESCHREIBUNG + PROGRAMMIER-ANLEITUNG** Modelle ALBASCA MEDIUM-Line Barcodescanner Kabel-Versionen MK-1000/2000/1500/800

Um einen Barcode einzulesen, muss die Leseeinheit auf den zu lesenden Barcode gerichtet werden. Dabei kann der Abstand je nach Auflösung des Barcodes oder Gerätes, von direkten Kontakt mit 2-3 cm Abstand, bis zu 75 cm Abstand betragen, auch je nach Ausführung des Scanners. Beachten Sie die Spezifikationen. Achten Sie darauf, dass die Leseeinheit richtig ausgerichtet ist. Die beste Ausrichtung ist, wenn der Griff und Untergrund des Barcodes eine parallele Linie bilden.

Das Drücken der Aktivierungstaste aktiviert die roten LED's der Leseeinheit und bilden einen roten Strahl, der dann auf den Barcode gerichtet werden muss. Vor dem Lesen des Barcodes leuchtet die Good-Read Anzeige in Rot. Nach dem Lesen ändert sich die Farbe kurz in Grün.

Von der Funktionsweise überträgt ein Barcodescanner nur die Informationen, die im Barcode enthalten sind. Das ist in der Regel nur die Informationen, die auch als Klarschrift unterhalb des Codes als Text angegeben ist. Weitere Informationen wie Bezeichnung, Preis usw. sind in damit nicht im Code enthalten. Daher ist ein Barcodescanner nur ein Eingabegerät wie eine Tastatur, übergibt die Informationen auch wie eine Tastatur in jedes gerade geöffnete Eingabefeld. Ein Barcodescanner arbeitet damit mit jeder Software zusammen, die eine Eingabe einer Artikelnummer in ein Eingabefeld erwartet. Diese Tastaturausgabe erfolgt mit der USB- und PS/2 Version.

Die optionale RS-232/serielle Schnittstelle überträgt die Daten über eine serielle Schnittstelle.

Der USB-Stecker wird einfach in eine freie USB-Buchse eingesteckt. Bitte beachten Sie, dass der Scanner über diesen Stecker gleichzeitig mit Strom versorgt wird. Verwenden Sie einen USB-HUB, kann es bei mehreren Geräten, die auch Strom über diese Buchse beziehen, zu Problemen kommen. Der Scanner wird nach dem Einstecken als Tastatur erkannt und die Treiber des Betriebsystem aktiviert. .

Im Gegensatz zu PS/2 kann das neuere System, der USB-Anschluss, beim laufenden Betrieb gewechselt werden.

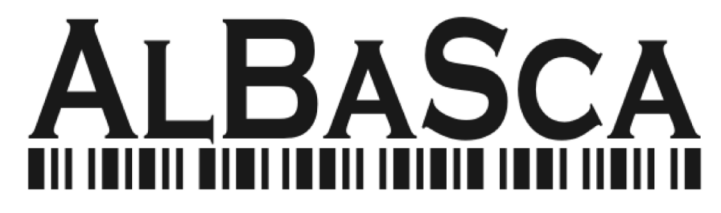

#### **Der Ablauf zur Programmierung ist immer in der Reihenfolge:**

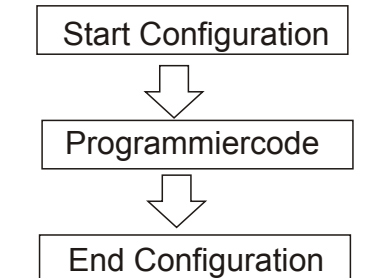

#### **Programmierung Anfang und Ende:**

Mit diesen Codes wird die Programmierung begonnen und abgeschlossen. Vor jedem Programmcode Start Configuration und am EndeEnd Configuration lesen.

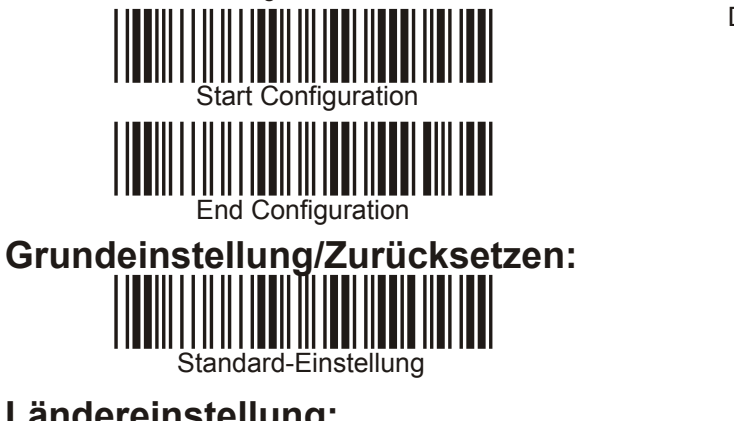

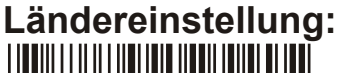

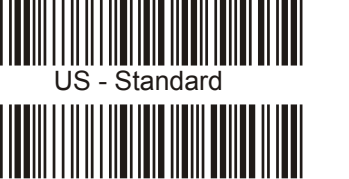

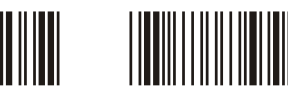

Multi-Language-Support

#### **Schnittstelle/Interface:**

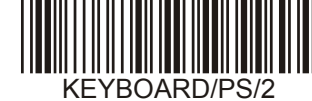

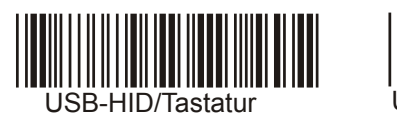

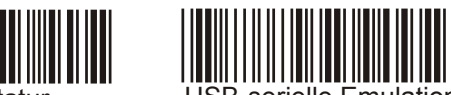

#### **Termininator/Abschluss:**

Abschlusszeichen, nach der Übermittlung des Barcodes. Per Standard ist CR/eine Zeilenschaltung aktiviert.

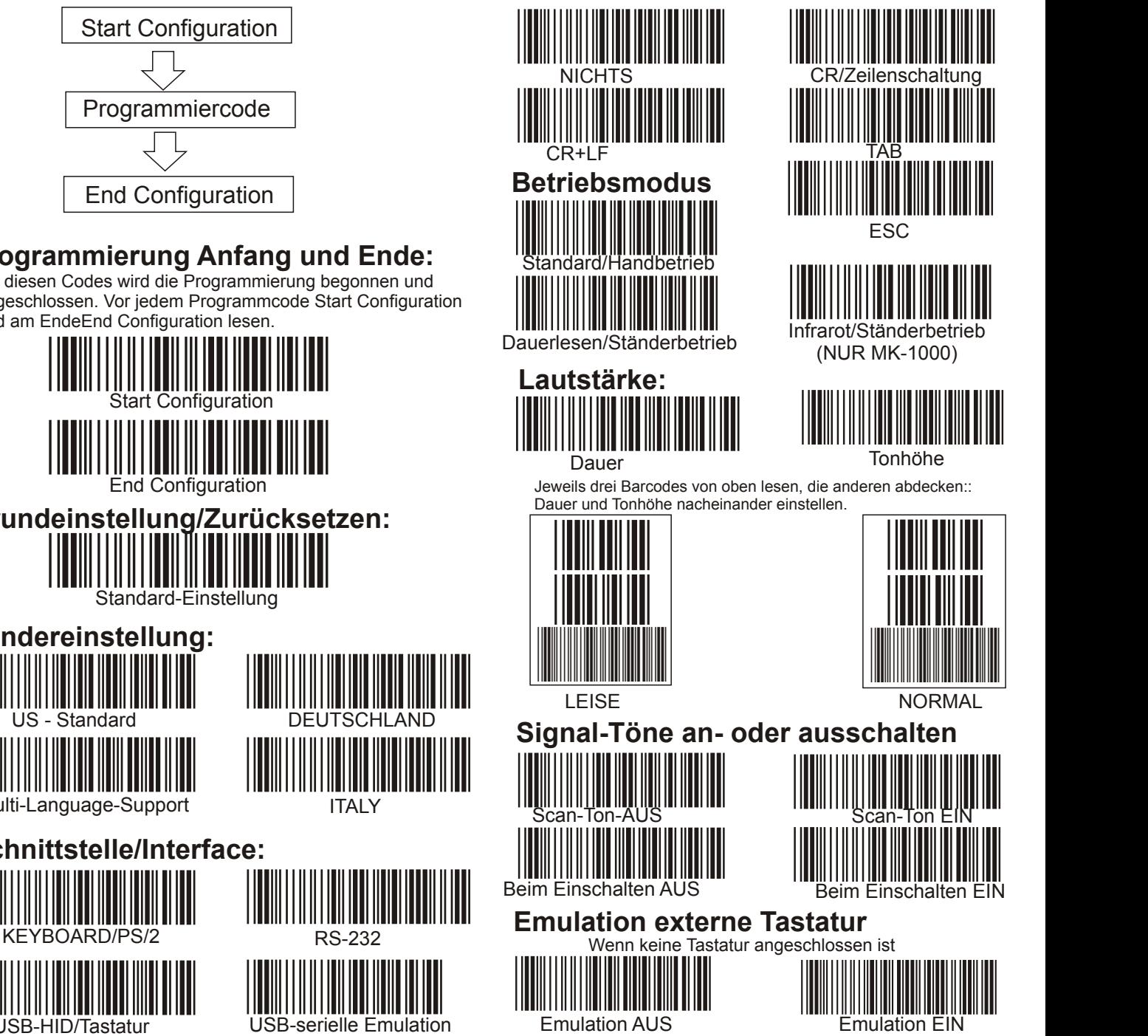

## Barcodes aktivieren/deaktivieren.

Die im Scanner enthaltenen Codes können aktiviert und deaktiviert werden. Das hat einen Sinn, wenn auf einer Verpackung mehrere Codes enthalten sind. Damit wird z.B. vermieden, dass der falsche Code gelesen wird. Einige Codes sind per Standard deaktiviert und müssen noch freigegeben werden

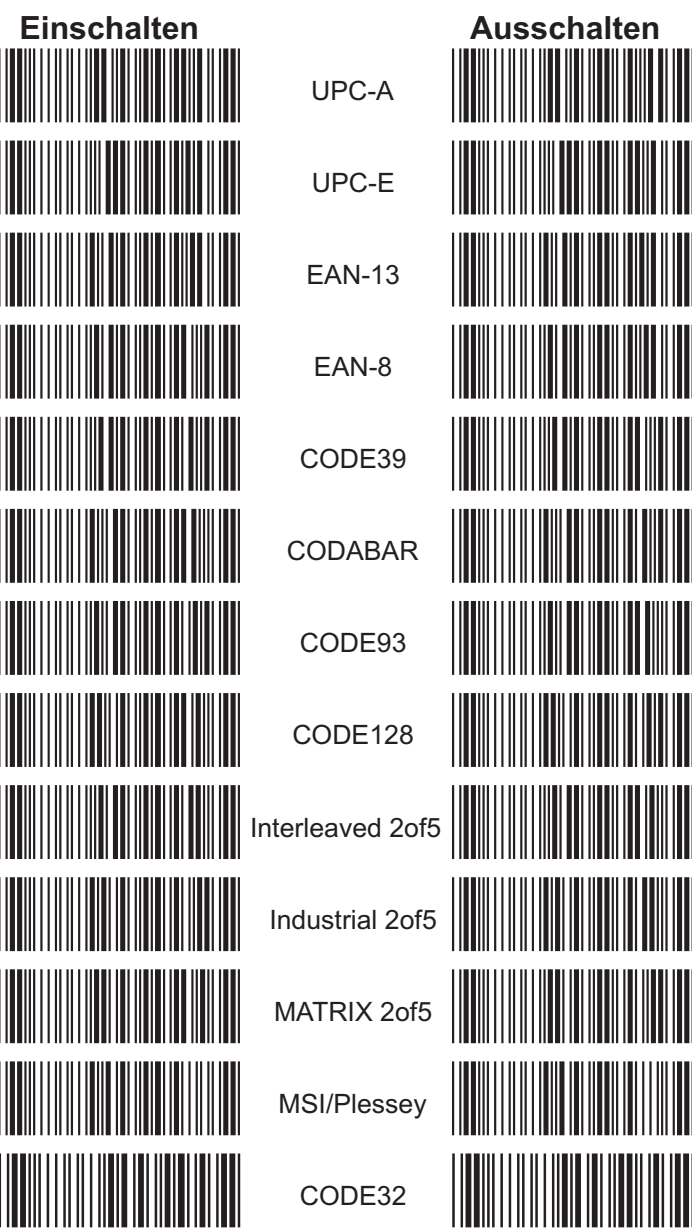

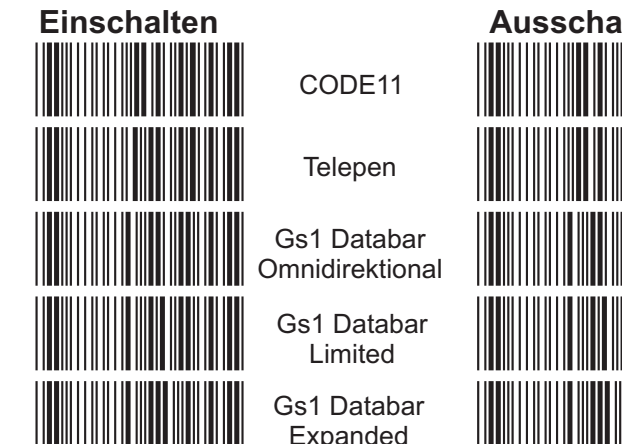

#### Verschiedene Einstellungen zu den **Barcodes**

Beachten Sie, jede Änderung kann dazu führen, dass die Codes nicht mehr gelesen werden. Nehmen Sie nur Änderungen vor die unbedingt nötig sind.

# **Einschalten** <u> Hilli Hilli Harristan (</u>

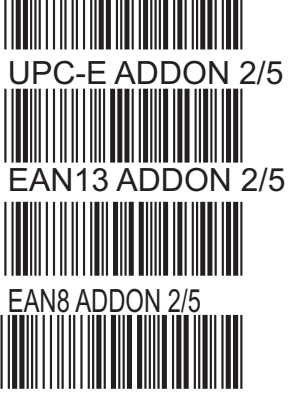

**Ausschalten** 

<u> Hillingan ka</u>

III

UPC-A auf 13 Stellen erweitern

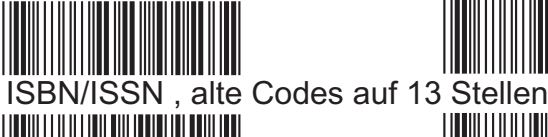

Codabar Start- und Stopzeichen übertragen

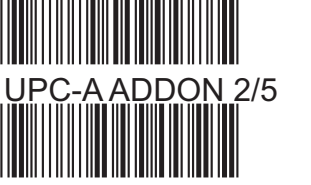

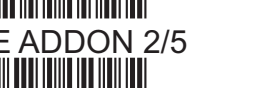

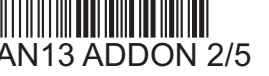

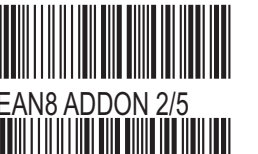

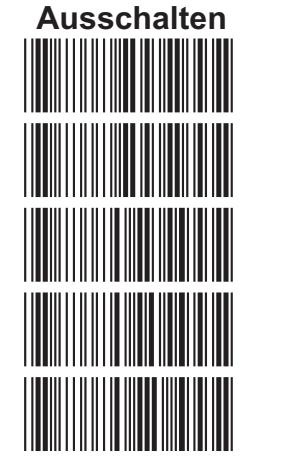

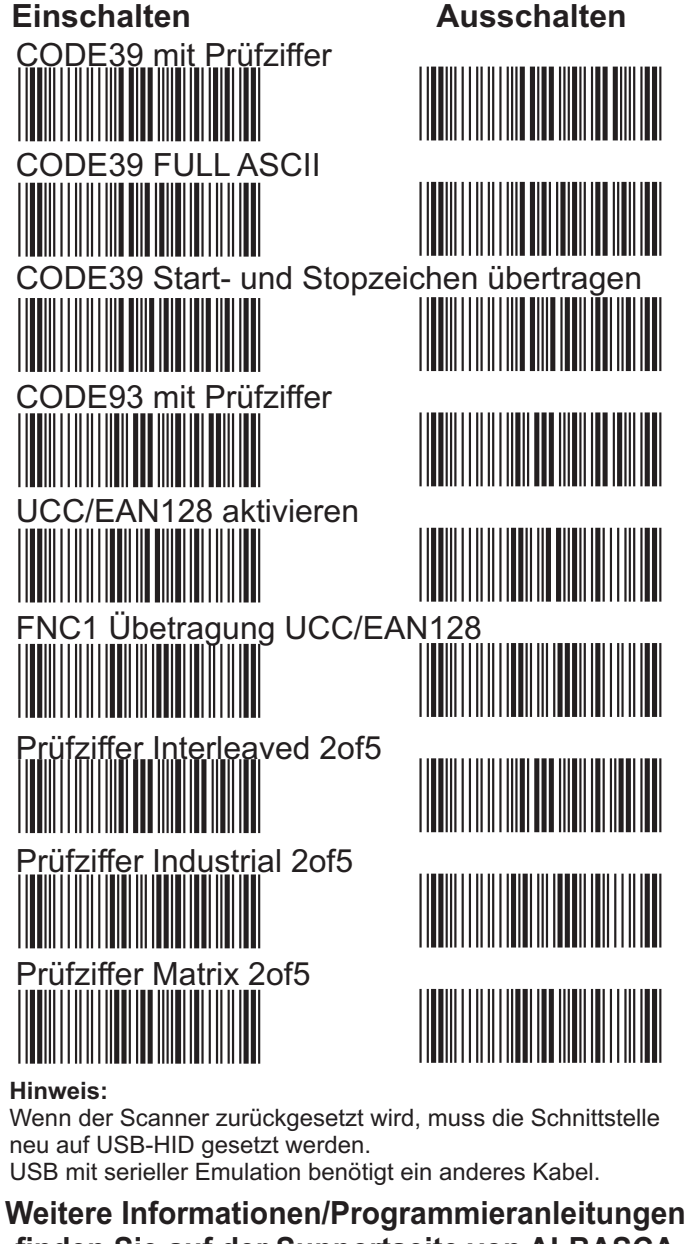

finden Sie auf der Supportseite von ALBASCA www.albasca.com

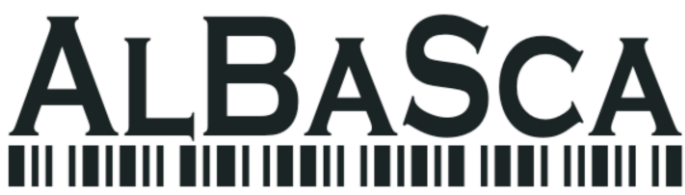